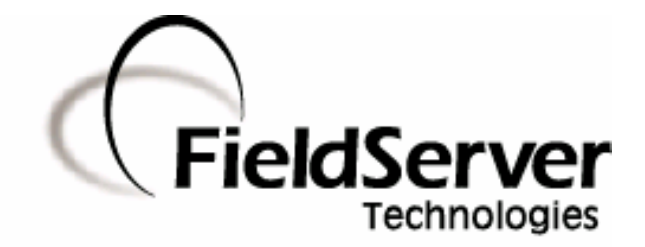

A Sierra Monitor Company

# **Driver Manual (Supplement to the FieldServer Instruction Manual)**

# **FS-8704-12 GE-EGD (Ethernet Global Data)**

# **APPLICABILITY & EFFECTIVITY**

**Effective for all systems manufactured after May 1, 2001** 

**Driver Version: 1.02 Document Revision: 1** 

# **TABLE OF CONTENTS**

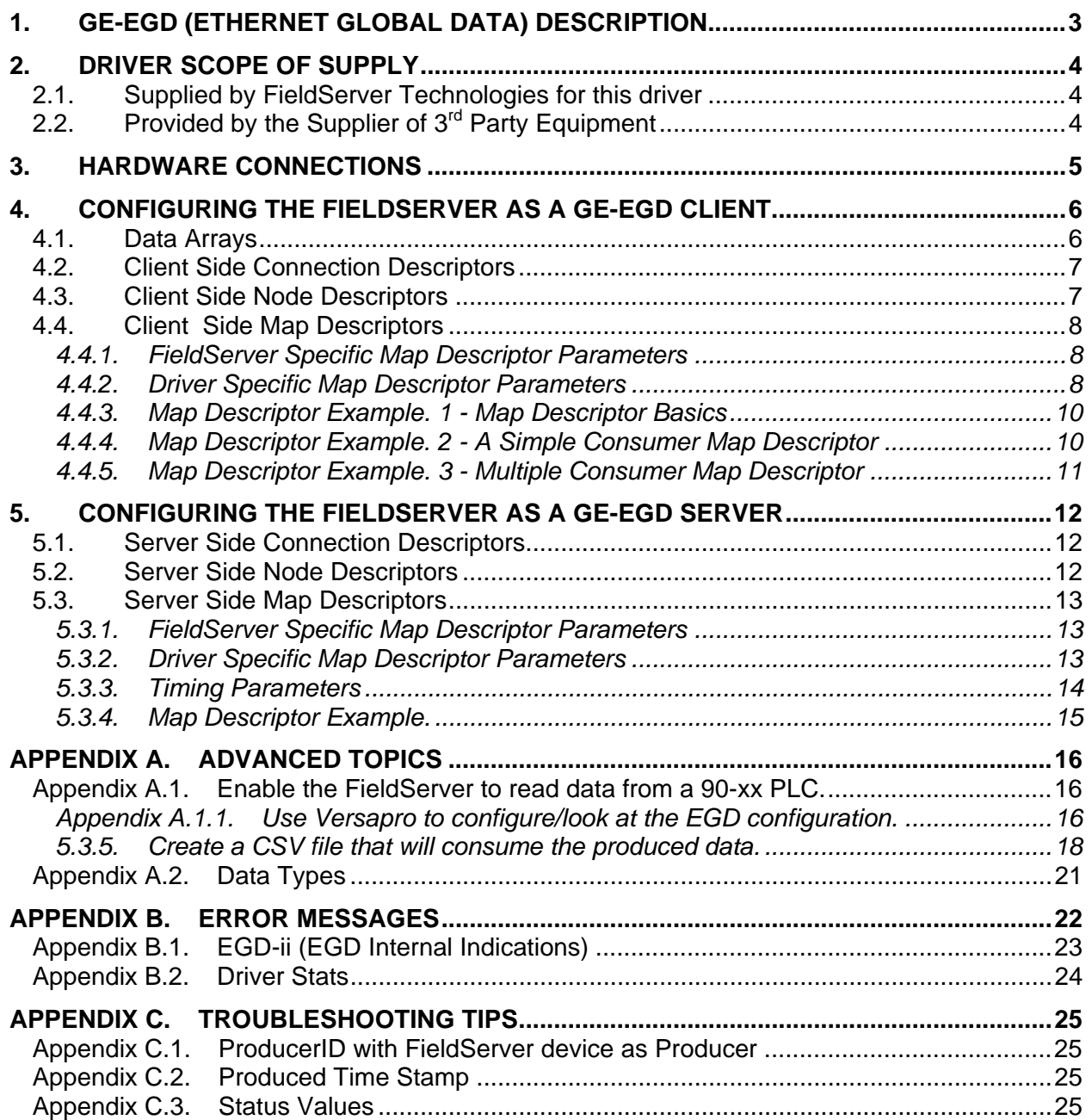

# **1. GE-EGD (Ethernet Global Data) Description**

The GE-EGD (Ethernet Global Data) driver allows the FieldServer to transfer data to and from devices over Ethernet using GE-EGD (Ethernet Global Data) protocol. There are two Ethernet ports standard on the FieldServer. The FieldServer can emulate either a Server or Client.

GE Fanuc Automation and GE Drive Systems developed an Ethernet Global Data, or EGD, exchange for PLC and computer data in 1998. EGD uses UDP or datagram messages for fast transfer of up to 1400 bytes of data from a producer to one or more consumers. UDP messages have much less overhead than the streaming TCP connection used for programming or CommReq's over SRTP Ethernet. Like Genius® broadcast input or directed control messages, UDP messages are not acknowledged. They can be sent at short intervals. Chances of one or more messages being dropped are small on a local area network.

As a client the FieldServer acts as an EGD consumer. As a master the FieldServer acts as an EGD producer.

The IC697CMM742 Ethernet module supports both GE SRTP and GE EGD.

# **2. Driver Scope of Supply**

# **2.1. Supplied by FieldServer Technologies for this driver**

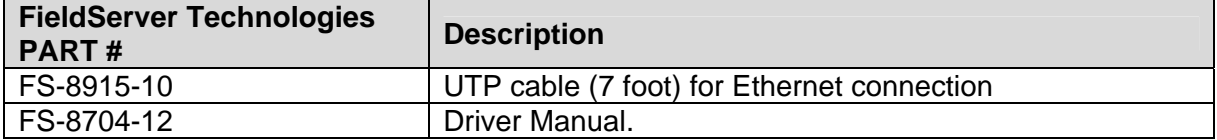

# **2.2. Provided by the Supplier of 3rd Party Equipment**

EGD capable GE communication/processor module.

The IC697CMM742 modules configured with Control and IC693CPU364 and IC200CPUE05 configured with VersaPro can send and receive EGD.

# **3. Hardware Connections**

The FieldServer is connected to the Site Ethernet as shown below.

Configure and connect the "GE TCP/IP Ethernet Interface Type 2" according to manufacturer's instructions.

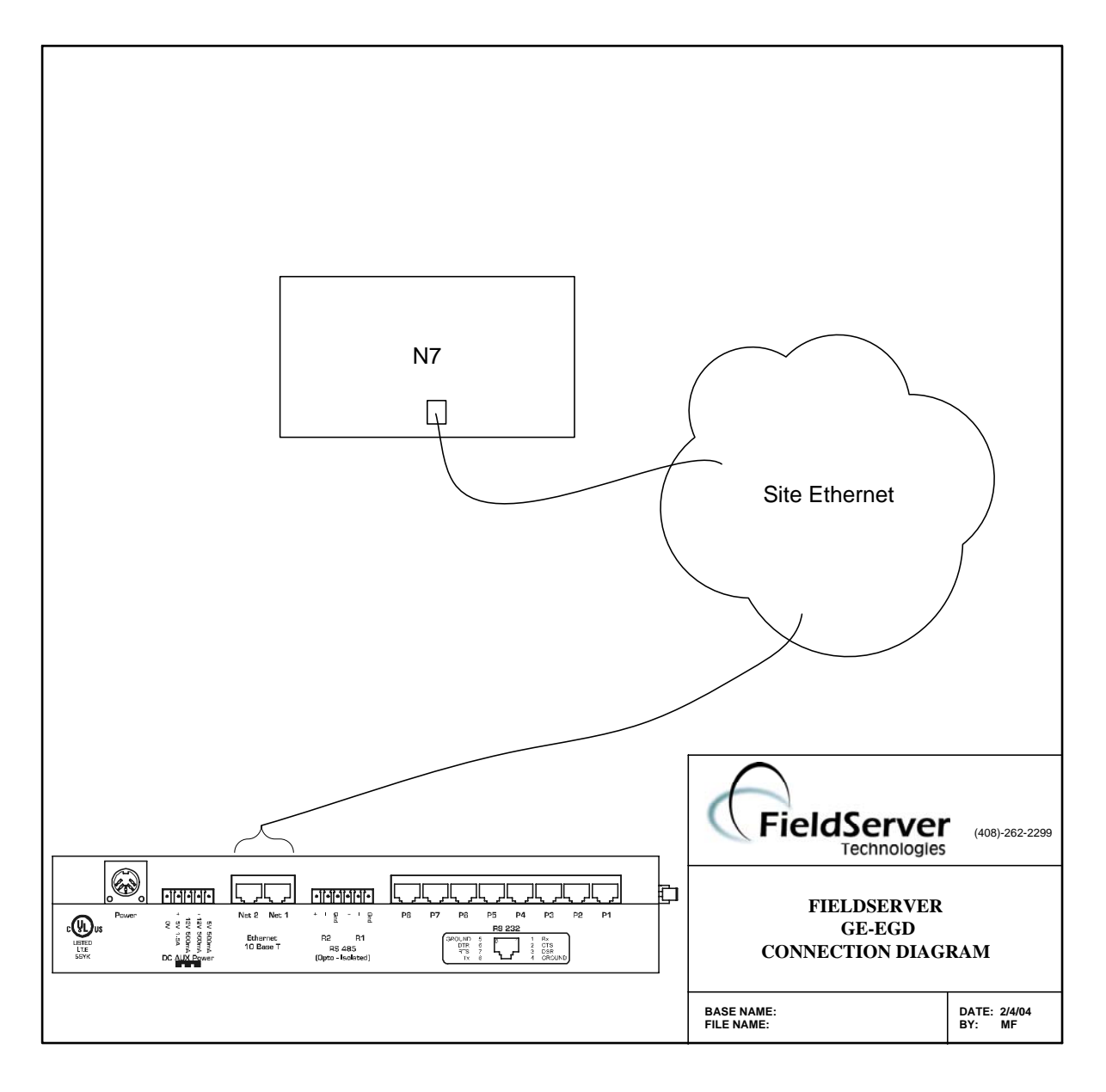

# **4. Configuring the FieldServer as a GE-EGD Client**

Historically, one uses the client-server model to describe the operation of most protocols. Recently producer-consumer model protocols have started to become more numerous. The GE-EGD (Ethernet Global Data) is a producer-consumer model protocol. In equating the two models i*t is important to regard the consumer as a passive (FieldServer) client.* Other clients typically are active and poll for new data*. The consumer is a passive client in that waits to digest new data generated by a producer.* 

For a detailed discussion on FieldServer configuration, please refer to the instruction manual for the FieldServer. The information that follows describes how to expand upon the factory defaults provided in the configuration files included with the FieldServer (See ".csv" files provided with the FieldServer).

This section documents and describes the parameters necessary for configuring the FieldServer to communicate with a GE-EGD Producer.

The configuration file tells the FieldServer about its interfaces, and the routing of data required. In order to enable the FieldServer for GE-EGD communications, the driver independent FieldServer buffers need to be declared in the "Data Arrays" section, the destination device addresses need to be declared in the "Client Side Nodes" section, and the data required from the servers needs to be mapped in the "Client Side Map Descriptors" section. Details on how to do this can be found below.

Note that in the tables, \* indicates an optional parameter, with the bold legal value being the default.

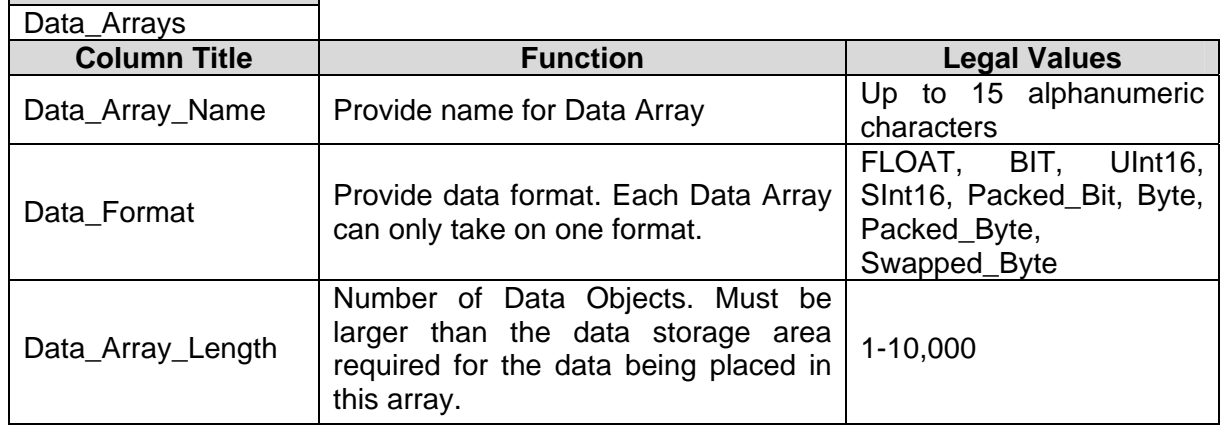

### **4.1. Data Arrays**

**Section Title** 

### **Example**

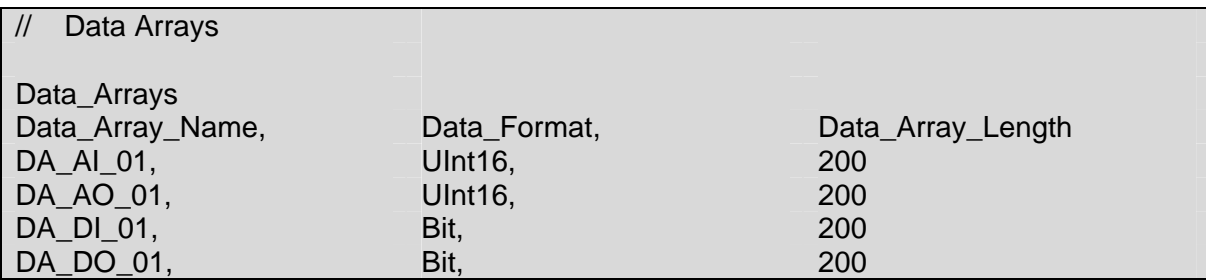

# **4.2. Client Side Connection Descriptors**

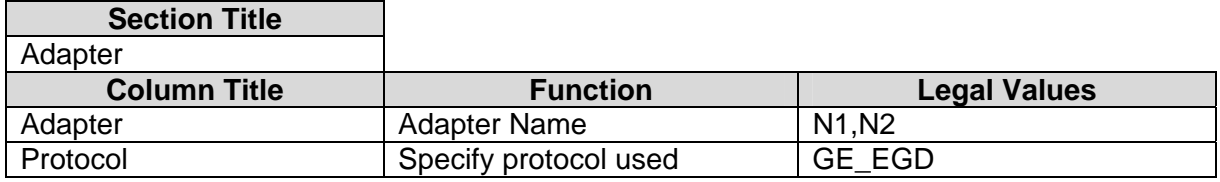

# **Example**

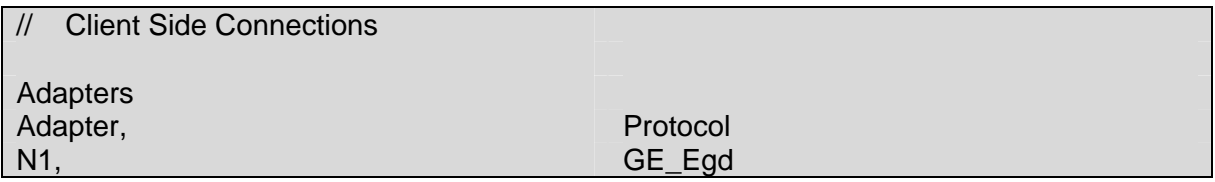

# **4.3. Client Side Node Descriptors**

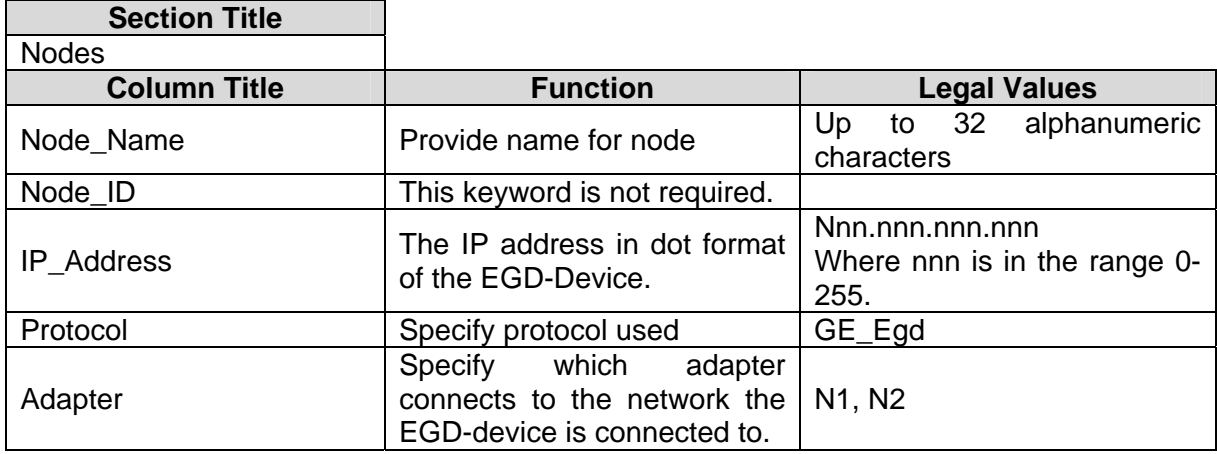

# **Example**

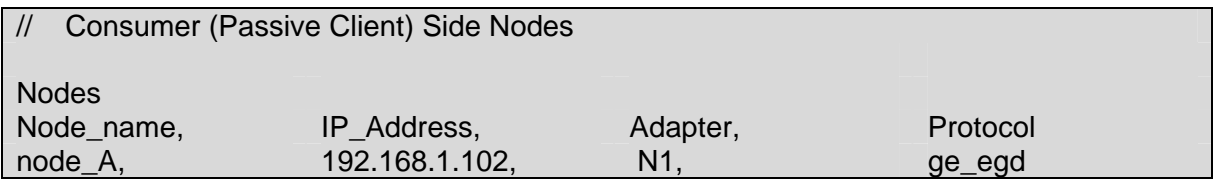

# **4.4. Client Side Map Descriptors**

# **4.4.1. FieldServer Specific Map Descriptor Parameters**

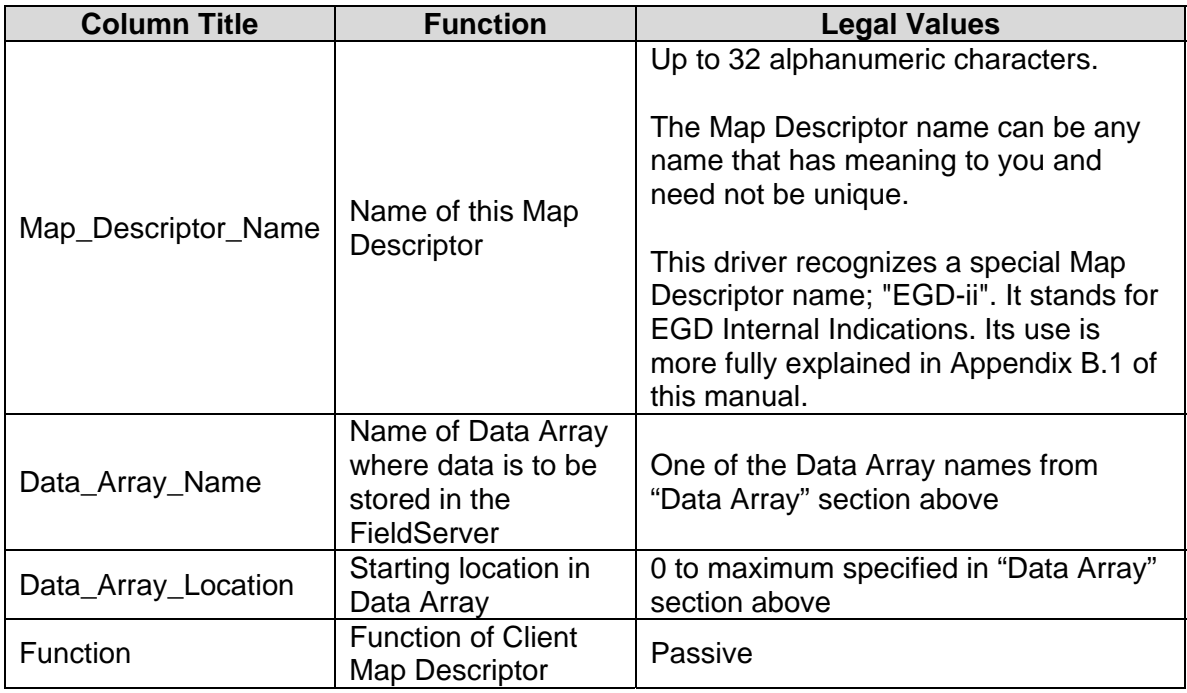

# **4.4.2. Driver Specific Map Descriptor Parameters**

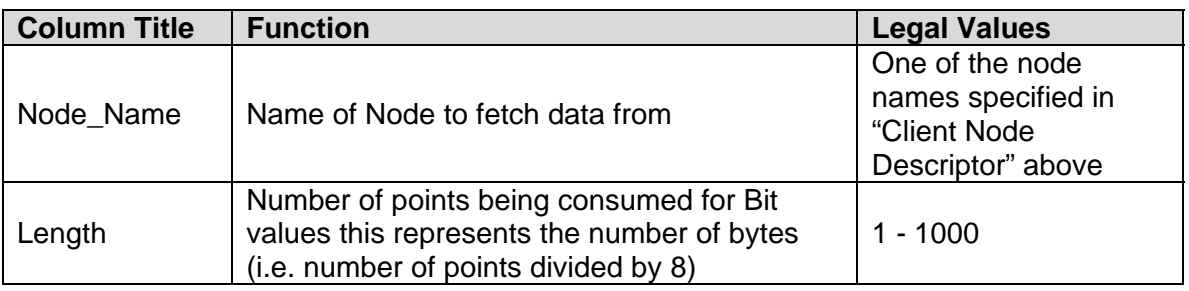

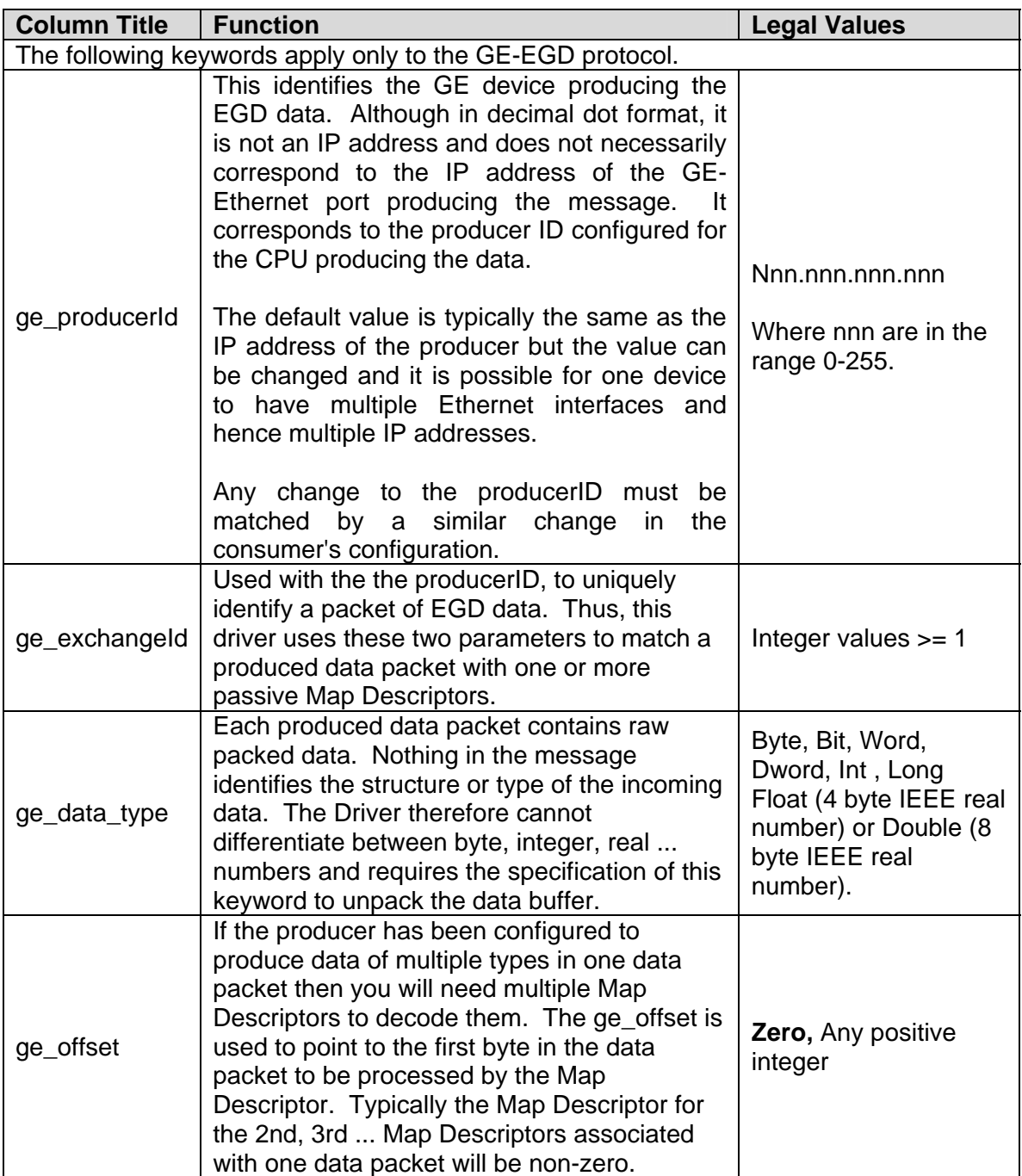

# **4.4.3. Map Descriptor Example. 1 - Map Descriptor Basics**

In this example the basics required for each consumer Map Descriptor are explained.

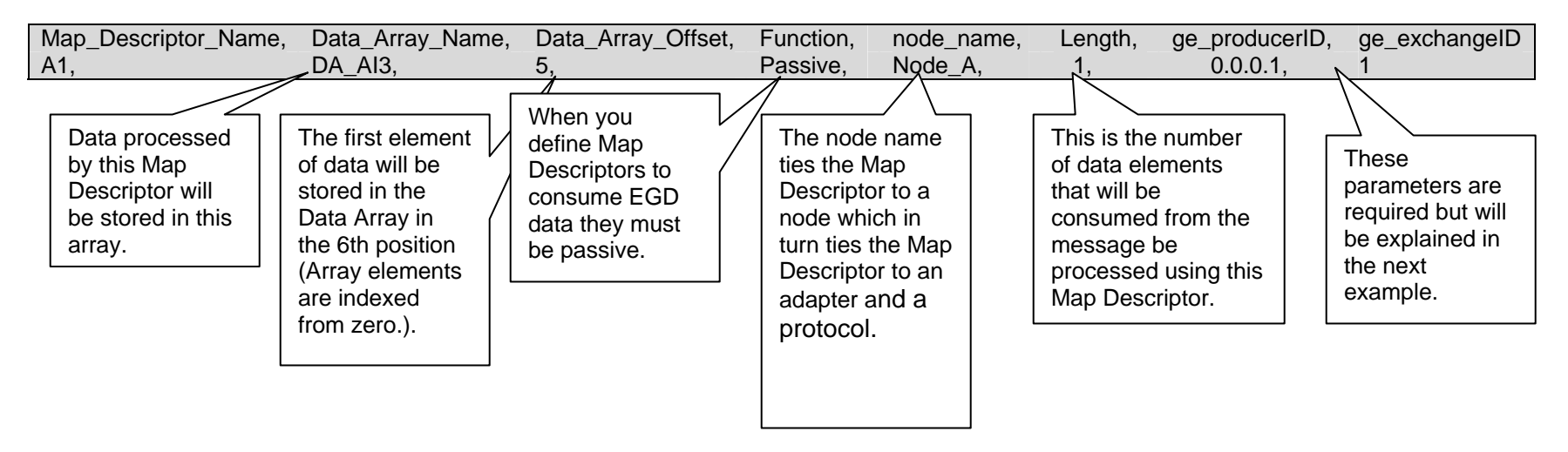

# **4.4.4. Map Descriptor Example. 2 - A Simple Consumer Map Descriptor**

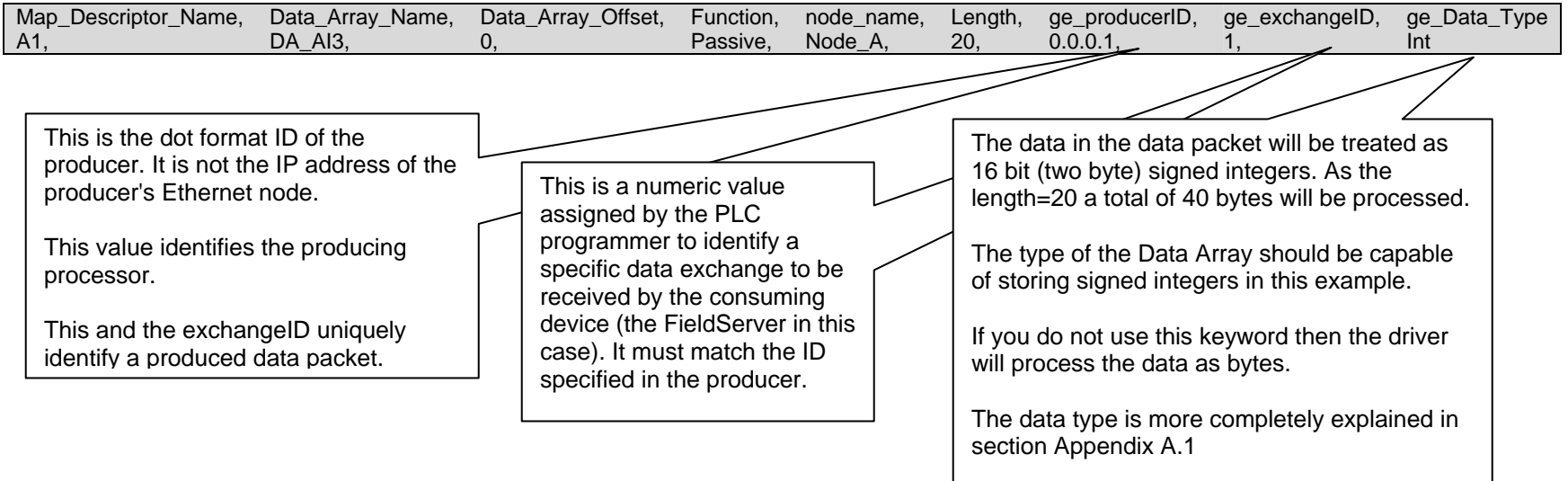

# **4.4.5. Map Descriptor Example. 3 - Multiple Consumer Map Descriptor**

In this example we assume that one produced data packet (produced by 0.0.0.1 and identified as exchange 1) contains different types of data elements making up the single exchange. This is configured when configuring EGD for the producer. The arrangement of data must correspond exactly with the configuration of the Map Descriptors used to consume the data. The following two Map Descriptors imply that the exchange contains at least 180 bytes of data and that the first 40 bytes contain 20 word values and that bytes 100 to 179 contain bit values. We cannot deduce what bytes 40-99 contain. Perhaps we have no interest in this produced data.

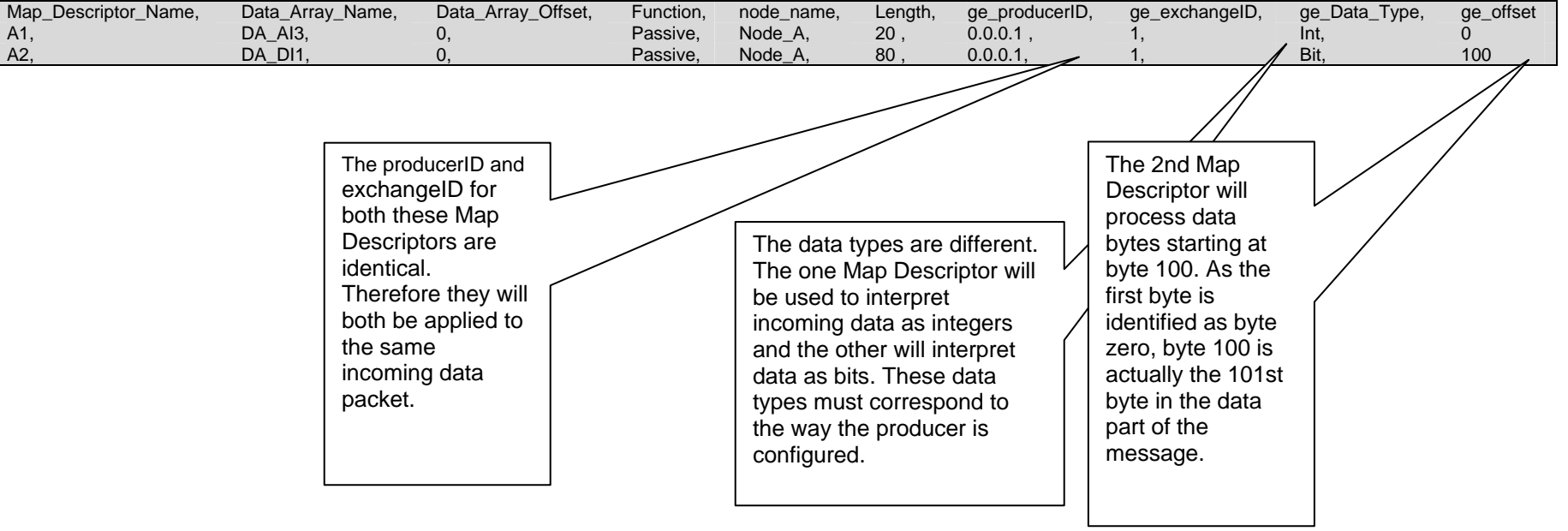

# **5. Configuring the FieldServer as a GE-EGD Server**

# **5.1. Server Side Connection Descriptors**

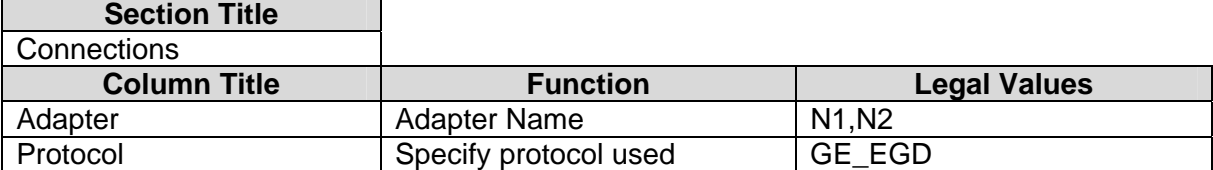

#### **Example**

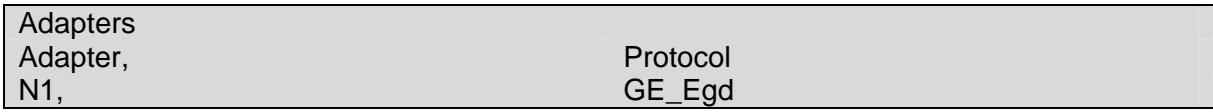

# **5.2. Server Side Node Descriptors**

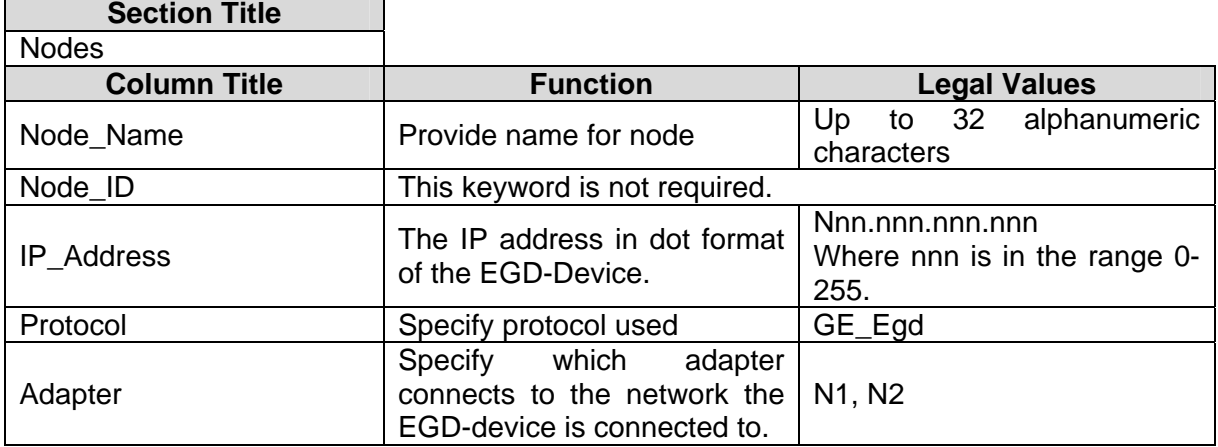

#### **Example**

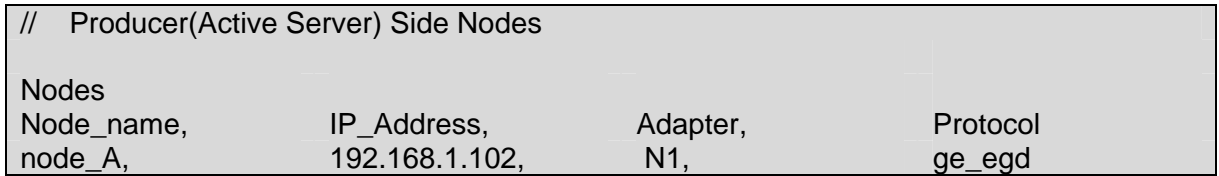

# **5.3. Server Side Map Descriptors**

### **5.3.1. FieldServer Specific Map Descriptor Parameters**

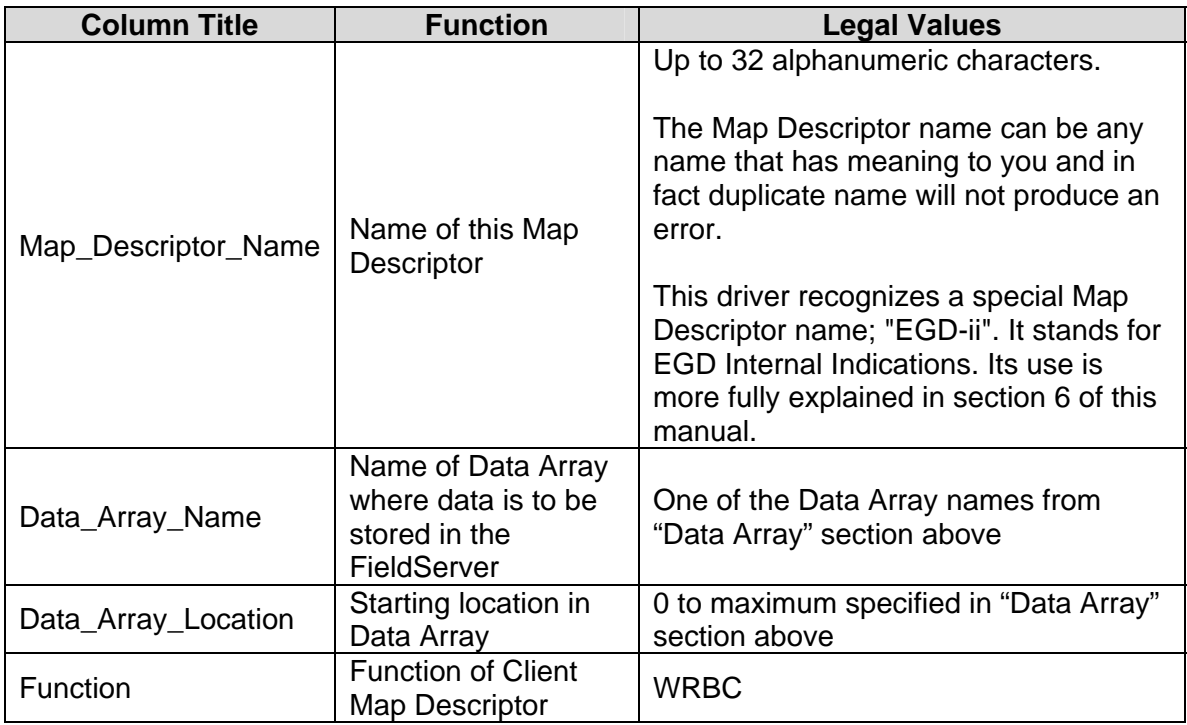

# **5.3.2. Driver Specific Map Descriptor Parameters**

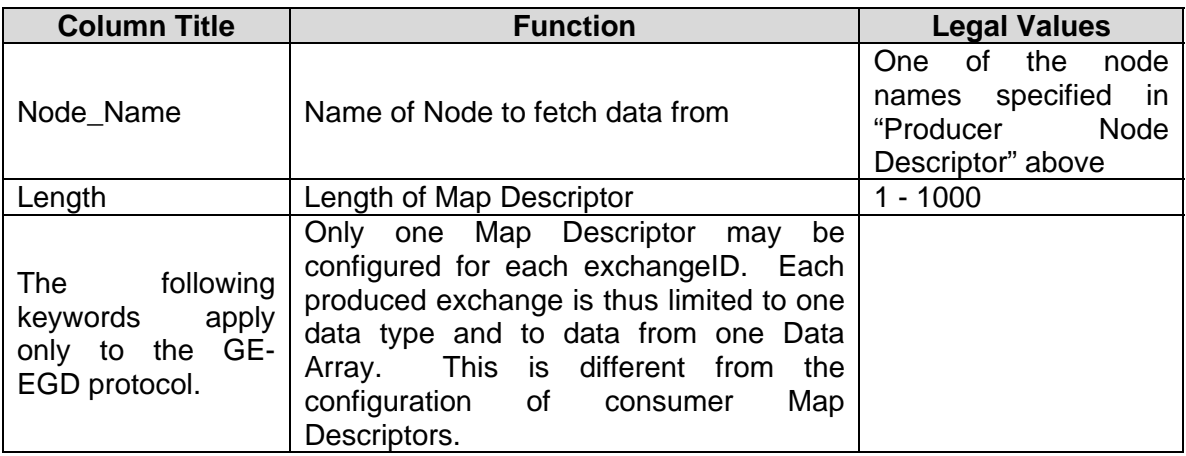

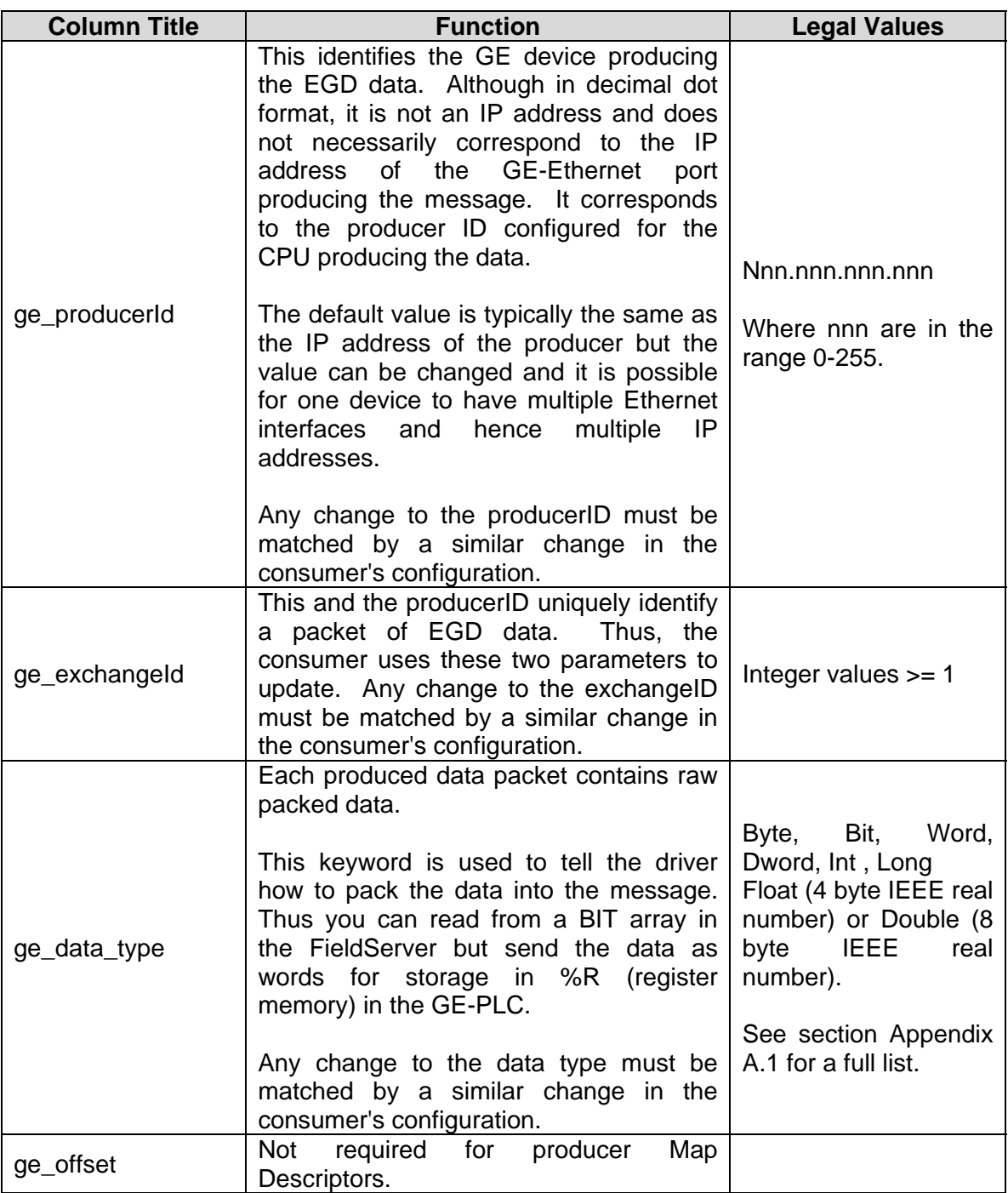

# **5.3.3. Timing Parameters**

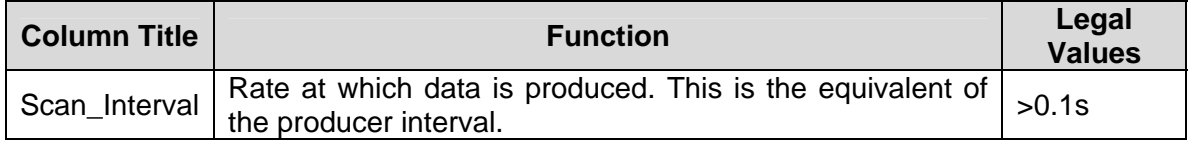

# **5.3.4. Map Descriptor Example.**

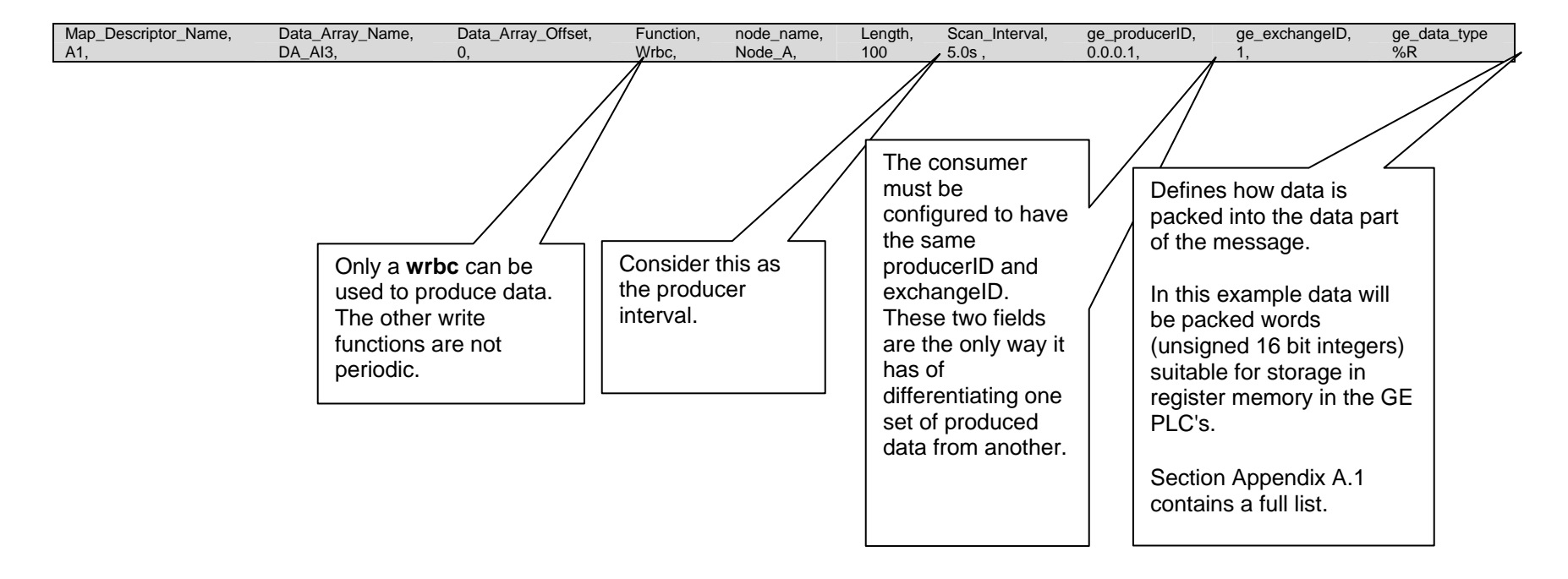

### **Appendix A. Advanced Topics**

#### **Appendix A.1. Enable the FieldServer to read data from a 90-xx PLC.**

### **Appendix A.1.1. Use Versapro to configure/look at the EGD configuration.**

Produced data must be produced for a specific consumer. Thus you must create a new exchange in the PLC that will produce data for the FieldServer. (Specific consumer means specific IP address).

Since the EGD data packet is not structured, the FieldServer cannot decode the data ranges without the Map Descriptors. It is therefore important that the data ranges in the produced exchange correspond to the Map Descriptors in the CSV file.

- Go online.
- View Menu, Hardware Configuration. (Launches HWC program).
- HWC. Edit. Rack Operations. EGD Configuration.

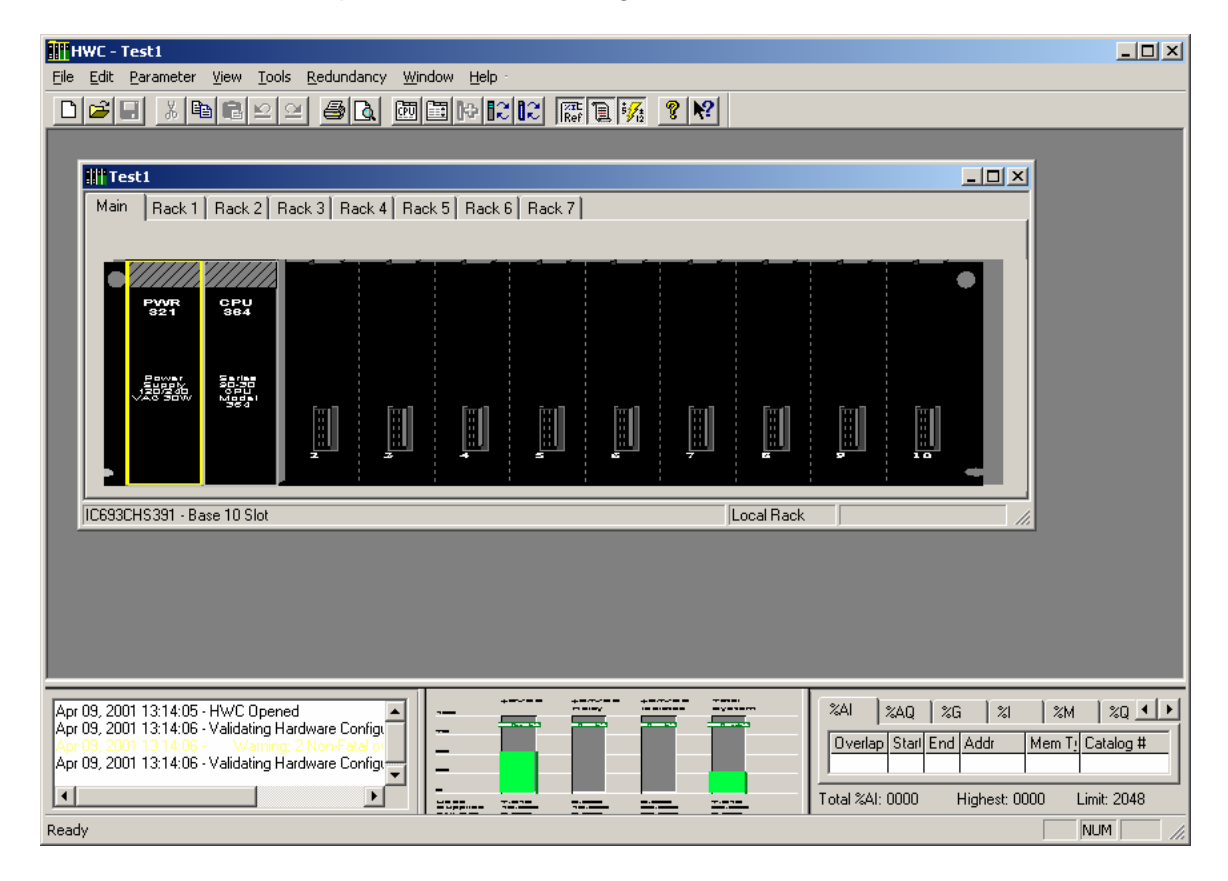

• Add an exchange. Set the CONS ADDRESS equal to the IP address of the FieldServer.

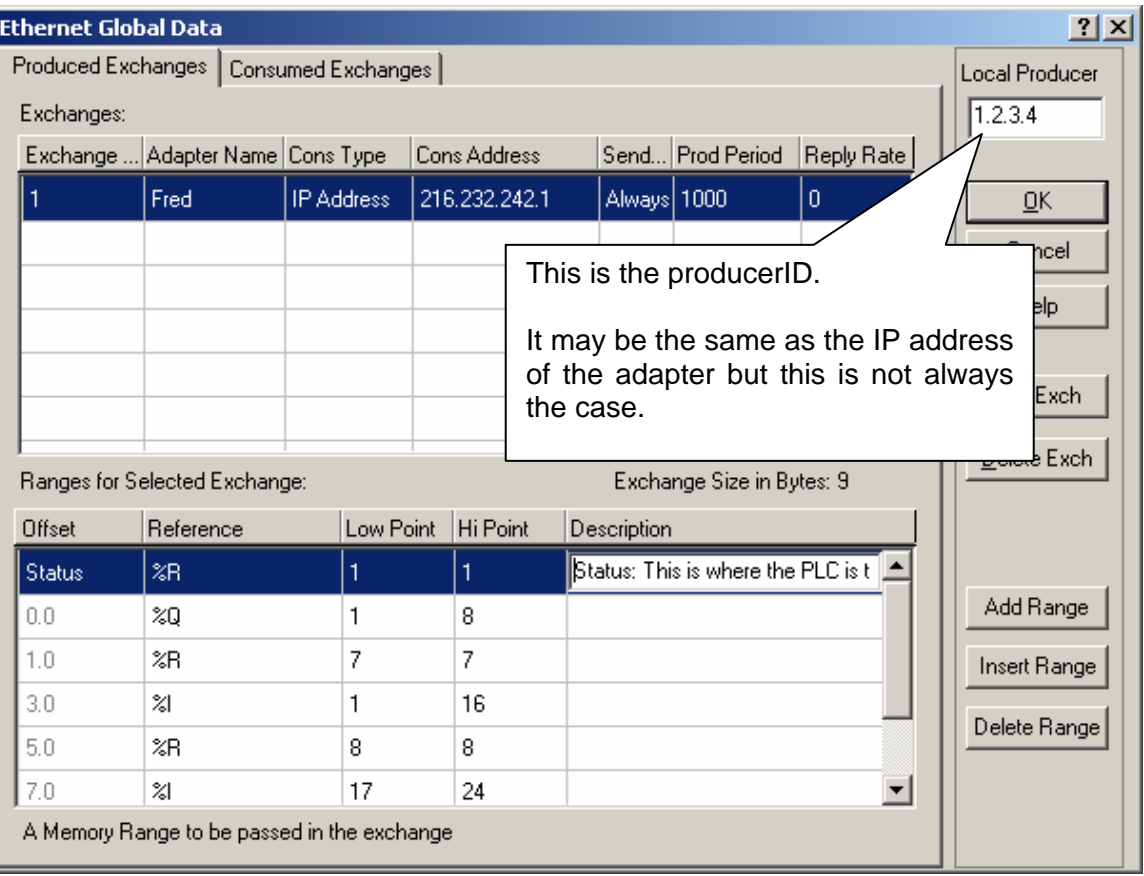

- Note the Local Producer address. Typically it will be the same as the IP of the closest GE Ethernet port. You can override this.
- Add Ranges. Record the offset and reference for each data range in the exchange.
- Save your work.
- Close HWC.
- Stop the processor.
- Store the Hardware settings to the PLC
- Put the processor back in run mode (must be running to produce.)

A second screen image shows that this exchange actually has an additional range at offset 8.

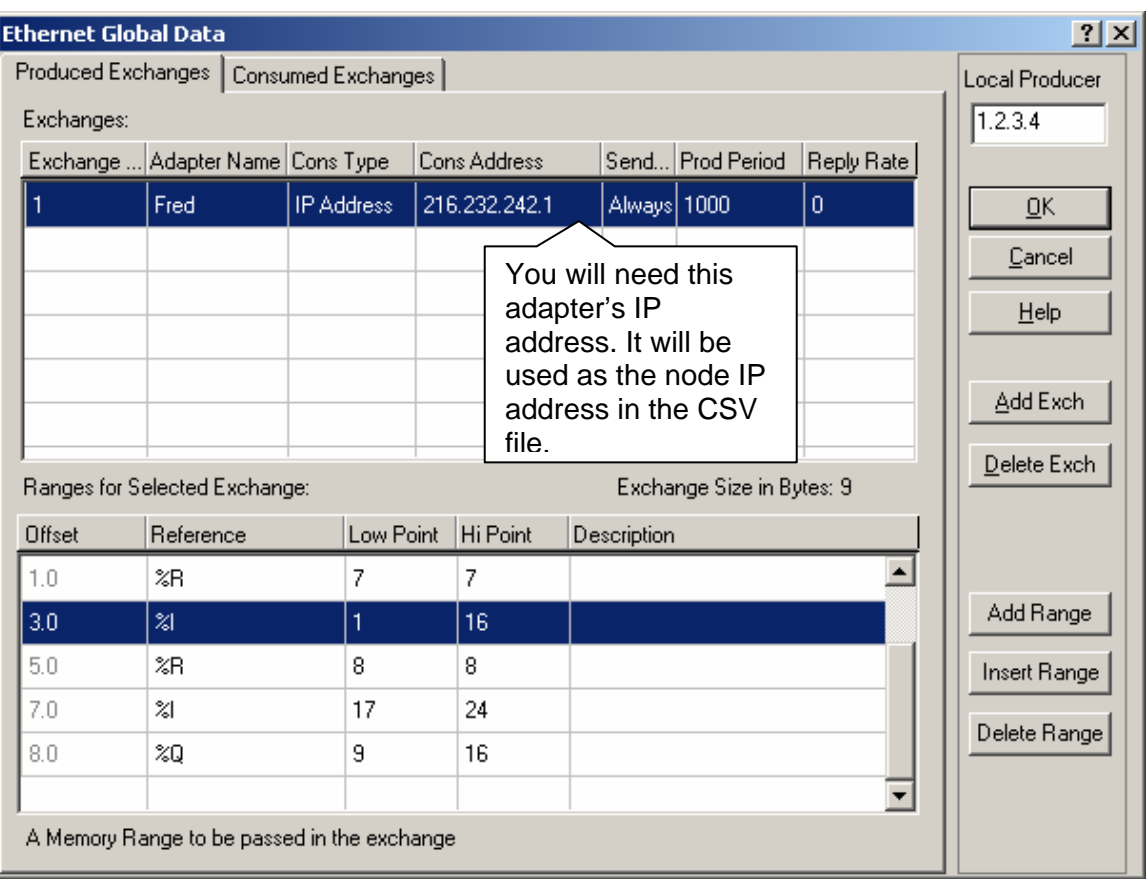

# **5.3.5. Create a CSV file that will consume the produced data.**

An example is shown on the following page.

#### **FS-8704-12\_GE-EGD Manual Page 19 of 26**

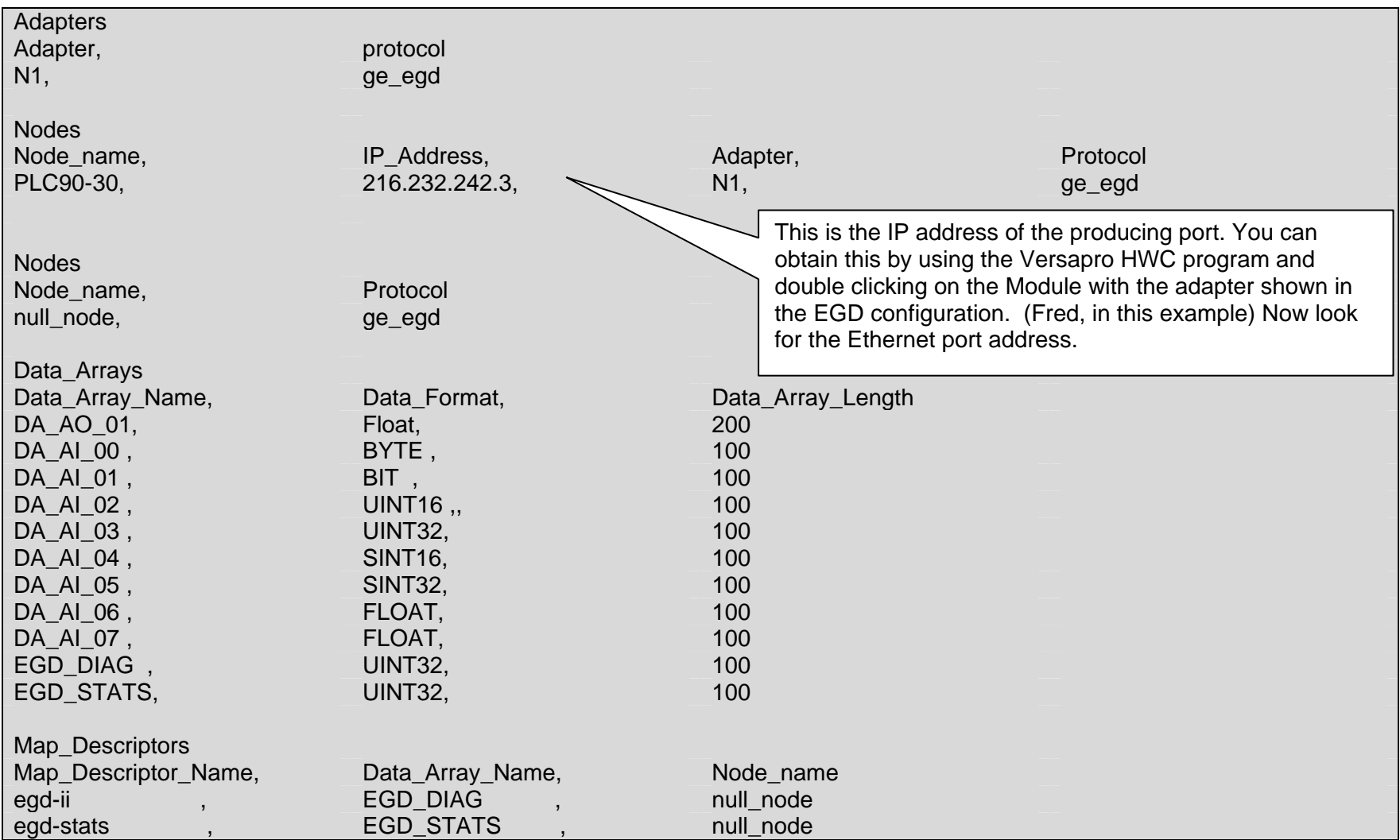

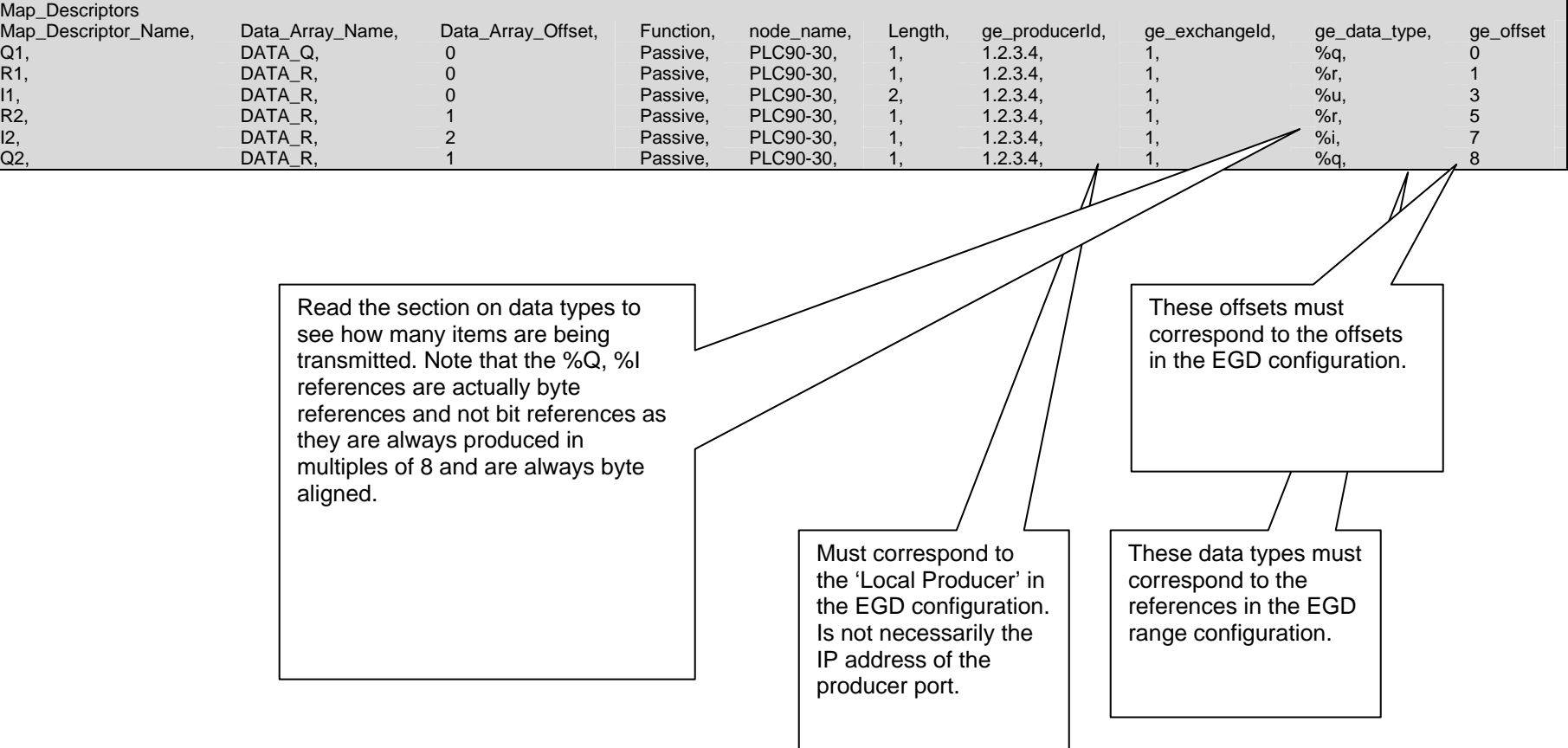

# **Appendix A.2. Data Types**

Each produced data packet contains up to 1400 bytes of unstructured data. The specification of the ge\_data\_type in the Map Descriptor tells the driver how to interpret these raw data bytes.

The minimum data unit processed is a byte. This is the case even when the data type is specified as bit. This is because EGD producers cannot produce a single bit. When bits are produced the producer determines the closes byte boundary and sends a minimum of 8 bits.

The following data types are recognized by the driver

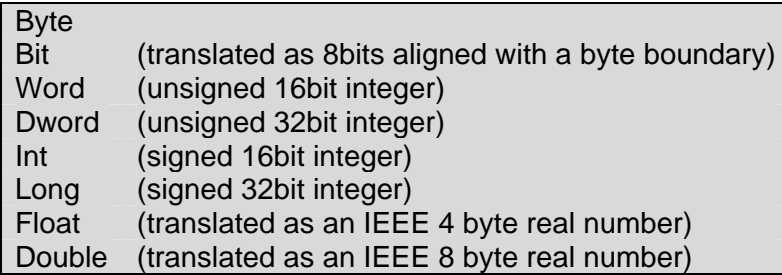

The following GE Specific data types are also recognized.

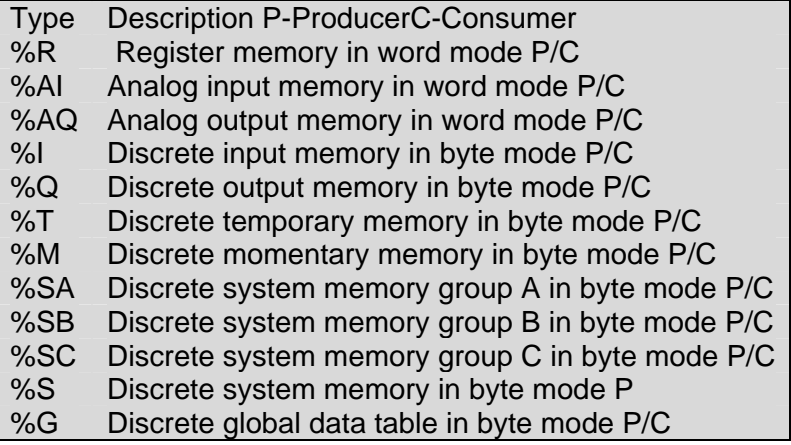

If you use the RUI editor and view the Map Descriptors online it may appear that the driver changed the data type but in fact all that it has done is changed the display to a synonym.

### **Appendix B. Error Messages**

Multiple protocol drivers may exist on a FieldServer. Each driver may produce its own error messages and the FieldServer itself may produce error messages.

| <b>Message</b>                                                                                                    | <b>Action</b>                                                                                                    |
|----------------------------------------------------------------------------------------------------|----------------------------------------------------------------------------------------------------|
| EGD:#1 Error. Can't init UDP.<br>EGD:#2 Error. Can't get a                                                                                                    | This is a fatal error. The FieldServer needs to be re-initialized<br>or you need technical support from FieldServer Technologies.                                                                                                    |
| socket.                                                                                                    |                                                                                                    |
| EGD:#3 Error. Protocol does<br>not support active polling.                                                                                                    | The rdbc/rdb/rdbx functions are not supported by this protocol.<br>The device you wish to poll must be configured to 'produce' its                                                                                                    |
| Change function for                                                                                                    | data and this driver will 'consume' the data using passive Map                                                                                                    |
| mapDesc=<%s>                                                                                                    | Descriptors. <sup>1</sup>                                                                                                    |
| EGD:#4 Error. Producer ID<br>required for mapDesc=<%s>                                                                                                    | Each Map Descriptor requires a producerID. <sup>1</sup>                                                                                                    |
| EGD:#5 Error. Exchange ID<br>required for mapDesc=<%s>                                                                                                    | Each Map Descriptor requires an exchangeID. <sup>1</sup>                                                                                                    |
| EGD:#6 FYI. No data type<br>specified. Defaulted to <byte><br/>EGD:#7 FYI. Data type not<br/>recognized. Defaulted to<br/><byte> for mapDesc=&lt;%s&gt;</byte></byte> | This is a warning only. You can eliminate the warning by<br>editing the CSV file. <sup>1</sup>                                                                                                    |
| EGD:#8 Error, Don't know GE<br>Data Type(%d) for<br>mapDesc=<%s>                                                                                                    | An illegal data type has been used. <sup>1</sup>                                                                                                    |
| EGD:#9 Error. Incoming data<br>from ip=<%s><br>producerID=<%s><br>exchangeID=(%d) is being<br>abandoned.                                                              | An EGD producer has sent a data packet to the FieldServer<br>but the driver cannot find a passive Map Descriptor to use to<br>process and store the incoming data. It's possible that the<br>producer has been incorrectly configured and that the packet<br>was not intended for the FieldServer. Alternatively, make a<br>new Map Descriptor which will handle this data. |
| EGD:#10 Error. Don't know GE<br>Data Type (%d) for<br>mapDesc=<%s>                                                                                                    | An illegal data type has been used. <sup>1</sup>                                                                                                    |
| EGD:#11 FYI. You could have<br>used a mapDesc called <egd-<br>ii&gt; to expose diagnostic info.</egd-<br>                                                             | This message requires no action, but refer to Appendix B.1 of<br>this manual to see whether you will benefit from exposing<br>some driver internal diagnostic data.                                                                                                    |
| EGD:#12 Invalid IP. Too many<br>characters.                                                                                                    | IP address is more than 15 characters in length. <sup>1</sup>                                                                                                    |
| EGD:#13 Invalid IP <%s>                                                                                                    | Insufficient points in the IP address.                                                                                                    |
| EGD:#14 Error. The mapDesc                                                                                                    | Increase the data length parameter for this Map Descriptor                                                                                                    |
| called <egd-stats> is too short</egd-stats>                                                                                                    | Make sure the Data Array is long enough too.                                                                                                    |
| EGD:#15 FYI. You could have<br>used a mapDesc called <egd-<br>stats&gt; to expose diagnostic<br/>info.</egd-<br>                                                      | Refer to Appendix B.10 \r \h   Appendix B.1} for more<br>information.                                                                                                    |

<sup>————————————————————&</sup>lt;br><sup>1</sup> Edit the CSV file, download to the FieldServer and restart the FieldServer for the changes to take effect.

**FieldServer Technologies** 1991 Tarob Court Milpitas, California 95035 USA **Web**:www.fieldserver.com **Tel**: (408) 262-2299 **Fax**: (408) 262-9042 **Toll\_Free**: 888-509-1970 **email**: support@fieldserver.com

# **Appendix B.1. EGD-ii (EGD Internal Indications)**

This driver can expose data from the most recently consumed message and some additional diagnostic information.

A special Map Descriptor is required. The driver recognizes the Map Descriptor by its name which must be "*EGD-ii*" which stands for EGD Internal Indications.

The following example shows how this special Map Descriptor can be configured.

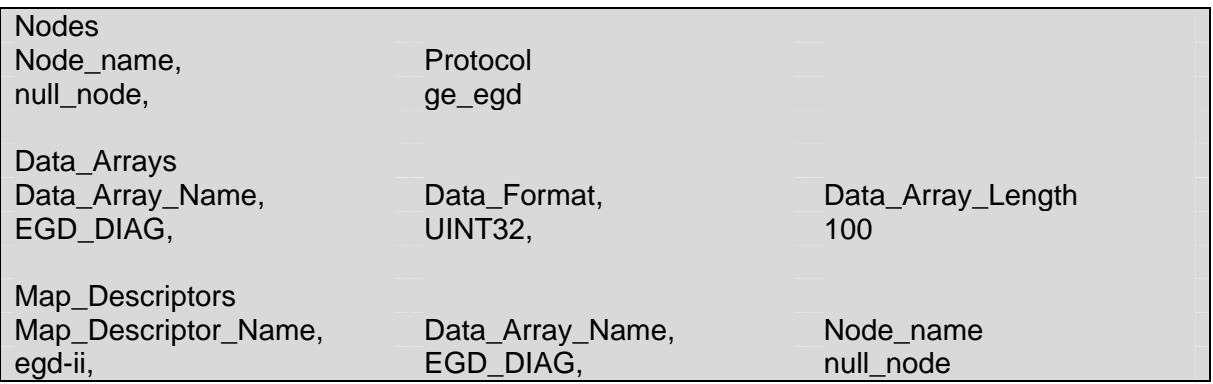

When the driver sees this Map Descriptor it uses the Data Array EGD\_DIAG to store driver specific data. Only one of these Map Descriptors may be specified per FieldServer.

The driver stores the following data.

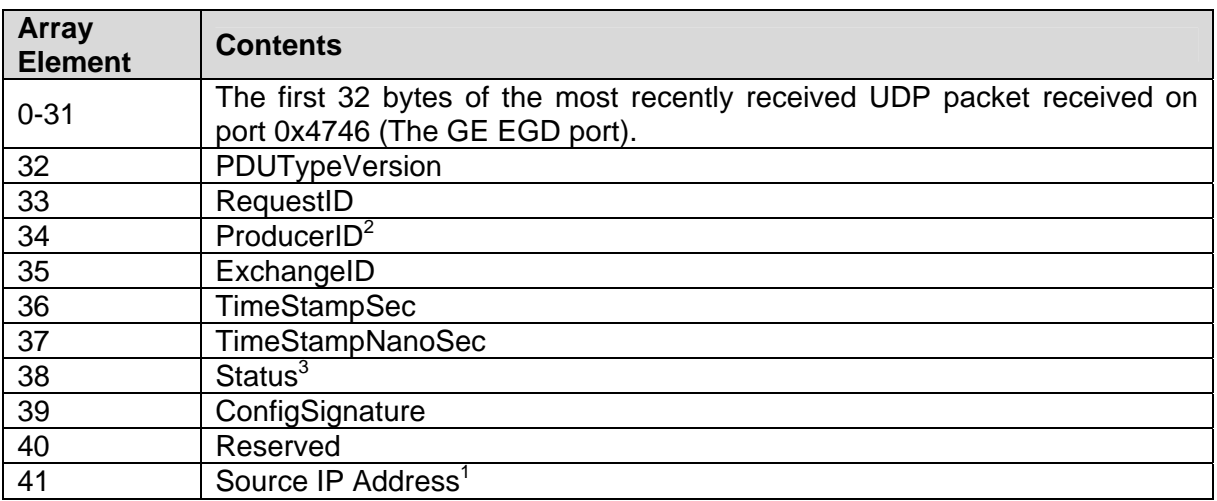

 $2$  As a UINT32. Not in dot format

<sup>&</sup>lt;sup>3</sup> Read section 4.4 of GE-Fanuc document GFK-1541 for more information.

**FieldServer Technologies** 1991 Tarob Court Milpitas, California 95035 USA **Web**:www.fieldserver.com **Tel**: (408) 262-2299 **Fax**: (408) 262-9042 **Toll\_Free**: 888-509-1970 **email**: support@fieldserver.com

#### **Appendix B.2. Driver Stats**

EGD producers produce data messages for slave devices to consume. The type and frequency of the messages depends on the producer configuration.

The driver counts all incoming messages of interest as the PLC\_READ\_MSG\_RECD statistic. Other legal messages which do not contain the data this driver is interested in are discarded and are counted as the MSG\_IGNORED statistic.

The PLC\_READ\_MSG\_RECD statistic is incremented once by each Map Descriptor which extracts data from an incoming message. Thus, one incoming message and three associated Map Descriptors would cause the statistic to increase by three (when viewed from the connection's point of view.)

This driver can expose some driver statistics by writing data to a Data Array. A special Map Descriptor is required. The driver recognizes the Map Descriptor by its name which must be "*EGD-stats*".

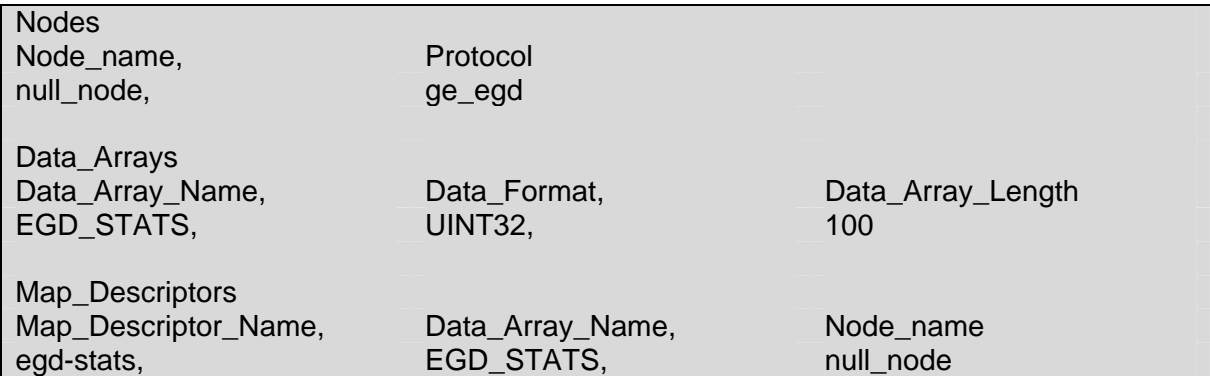

The following example shows how this special Map Descriptor can be configured.

When the driver sees this Map Descriptor it uses the Data Array EGD\_STATS (in this example) to store driver specific statistics. Only one of these Map Descriptors may be specified per FieldServer.

The driver stores the following data.

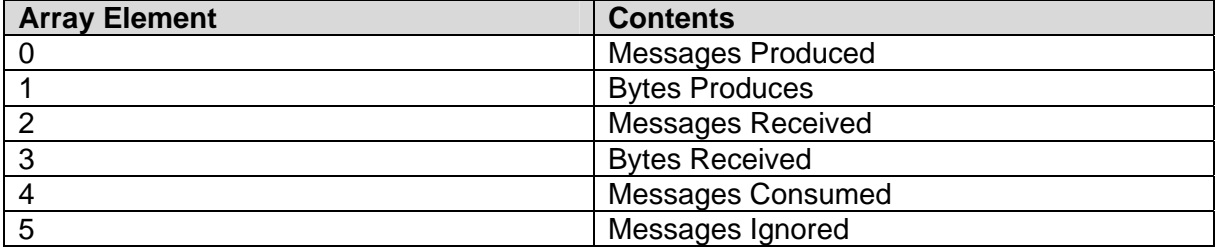

# **Appendix C. Troubleshooting Tips**

#### **Appendix C.1. ProducerID with FieldServer device as Producer**

During testing it has been observed that a 90-30 PLC required that the *ge\_ProducerID*  parameter was set to the same value as the IP Address of the FieldServer.

#### **Appendix C.2. Produced Time Stamp**

The GE-EGD (Ethernet Global Data) driver always set the timestamp of produced data to the time of the Field Server Device. The nanoseconds portion of the time stamp is always set to zero.

#### **Appendix C.3. Status Values**

The status of the EGD Exchange may be monitored in the GE PLC. The status value is well documented in GFK-1541 Chapter 4.4. During testing, using the Field Server device as a producer and the GE Device as a consumer the following status values were observed.

- 0 -> The exchange had never been consumed
- 1 -> Normal
- 4 -> Length of produced and consumed exchange not equal Different messages with the same exchange ID.
- 6. -> Timeout.

THIS PAGE INTENTIONALLY LEFT BLANK

Free Manuals Download Website [http://myh66.com](http://myh66.com/) [http://usermanuals.us](http://usermanuals.us/) [http://www.somanuals.com](http://www.somanuals.com/) [http://www.4manuals.cc](http://www.4manuals.cc/) [http://www.manual-lib.com](http://www.manual-lib.com/) [http://www.404manual.com](http://www.404manual.com/) [http://www.luxmanual.com](http://www.luxmanual.com/) [http://aubethermostatmanual.com](http://aubethermostatmanual.com/) Golf course search by state [http://golfingnear.com](http://www.golfingnear.com/)

Email search by domain

[http://emailbydomain.com](http://emailbydomain.com/) Auto manuals search

[http://auto.somanuals.com](http://auto.somanuals.com/) TV manuals search

[http://tv.somanuals.com](http://tv.somanuals.com/)